## PicoWeb "Hello World" Project

This PicoWeb project can be found in the Picoweb development system "samples" directory in a file named samples/hello/hello.pwp. This project consists of a single HTML document or Web page (hello.htm) which references a single JPG image (picoweb.jpg). This project allows a PicoWeb server to display the "home page" shown in Figure 1. No user-supplied application specific CGI code is required to support this very simple PicoWeb project.

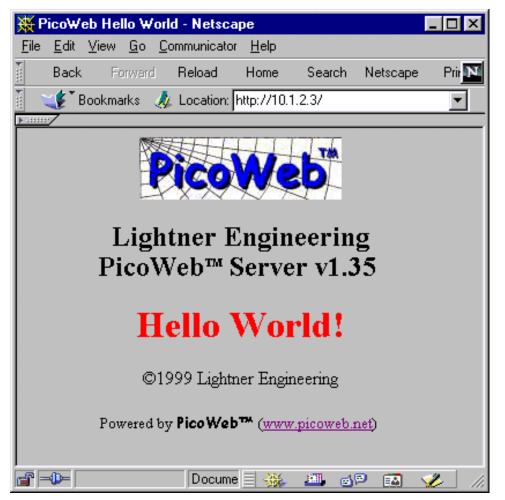

Figure 1- PicoWeb Hello World Project Web Page

**Project File** - The Hello World project file hello.pwp is shown in Listing 1. The project file calls out two "Web server files":

- hello.htm the HTML code which produces Figure 1
- picoweb.jpg the JPEG image with the PicoWeb logo shown in Figure 1

These are the files which will be stored in the PicoWeb serial EEPROM memory as part of the Web server's "file system"

```
//--
11
// PicoWeb Project File for Simple Hello World! Web Page
11
    _____
//---
11
// application-specific preprocessor definitions
11
#define BANNER "\r\nPicoWeb Hello World!\r\n"
#define EEPROM_IP /* use file "ip" for IP address */
#define ENABLE_WATCHDOG /* use Atmel wathcdog timer hardware */
#define DEBUGGER /* include debugger firmware */
// application-specific HTML and image file names
11
         // ii00 (default Web page)
hello.htm
picoweb.jpg // ii01 (PicoWeb logo image)
// application-specific CGI routines
11
//mycgi.cgi
11
// application-specific assmbly language files
11
//mycode.asm
// included application-specific pcode and/or AVR assembly language follows
11
#avr_reset
      _____
; this code is executed each time microcontroller is reset
;----
;
#avr slow
;-----
; this code is executed each trip through "slow idle" loop (~1 sec period)
;
#avr fast
        _____
; this code is executed each trip through "fast idle" loop
      _____
                       _____
;
#avr_asm
     _____
; application-specific CGI pcode and AVR assembly routines go here
;------
;
           Listing 1 – PicoWeb "Hello World!" Project File (hello.pwp)
```

The project file hello.pwp also contains several preprocessor #define statements, as follows:

- #define BANNER specifies a text string that is printed each time the PicoWeb server is reset
- #define EEPROM\_IP specifies that the PicoWeb IP address is stored in on-chip EEPROM (the address will come from the file ip.
- #define ENABLE\_WATCHDOG enables the watchdog timer hardware on reset
- #define DEBUGGER includes the serial port debugger firmware
- #define SERIAL\_BAUD\_DIVISOR sets the baud rate for the serial port (used by the debugger)

Since this PicoWeb project does not require any user-supplied CGI code, the #avr\_reset, #avr\_slow, #avr\_fast, and #avr\_asm code sections are empty. In fact, those directives could be removed from the project file.

```
`t
<html>
<head>
<title>PicoWeb Hello World</title>
</head>
<body text=#000000 bgcolor=#c0c0c0>
<center>
<img src="picoweb.jpg" alt="PicoWeb Logo" width=175 height=54>
<h2>Lightner Engineering<br>
   PicoWeb<sup><font size="-2">TM</font></sup> Server v$$VERSION$$
</h2>
<hl><font color="red">Hello World!</font></hl>
©1999 Lightner Engineering
<small>Powered by <b><font face="Comic Sans MS">PicoWeb&#153;</font></b>
 (<a href="http://www.picoweb.net/">www.picoweb.net</a>)
</center>
</body>
</html>
// this is a comment
                  Listing 2 - PicoWeb "Home Page" (hello.htm)
```

**PicoWeb HTML Coding** - Listing 2 shows the contents of the project's "Home Page" (hello.htm). To those familiar with HTML, this file looks like an ordinary HTML document in every way except for two of the lines in the sample listing—the first line and the last line. The first line contains `t, not something one normally finds in an HTML document. This PicoWeb *tag* causes an HTTP text header of the form:

HTTP/1.0 200 Content-type: text/html

to be output when this document is retrieved from the PicoWeb server. Those familiar with low-level CGI programming will recognize the significance of this. This *HTTP header* tells a Web browser exactly what kind of document is being returned from the Web server in response to an HTTP *GET request*.

The last line in Listing 2 is the other unconventional HTML source line. Any line which begins with "//" is treated as a comment and that line is removed from the file when it is prepared for down loading into the PicoWeb server's "file system".

Also note that the text string "\$\$VERSION\$\$" will be replaced with the current PicoWeb firmware version string when HTML files are processed for downloading into the PicoWeb server's "file system".

**Building the Project** - The Hello World project can be built using the PicoWeb development system as in the following examples. The examples that follow assume that commands are being entered into an MS-DOS Prompt Window under Windows 95/98. Note that the environment variable PWDEV needs to be set to the full path name of the PicoWeb development system "base directory", and the "bin" subdirectory needs to be in the PATH. Assuming that the PicoWeb development system "base directory" is C:\PWDEV, then the following commands will set up the environment for PicoWeb development:

C:>set PWDEV=C:\PWDEV C:>set PATH=%PATH%;%PWDEV%\bin

Before beginning building the Hello World project two text files may need to be edited:

ip – must contain the IP address assigned to the PicoWeb server (e.g., 10.1.2.3) ether – must contain the Ethernet address assigned to the PicoWeb server (e.g., 0.1.2.3.4.5)

After assigning IP and Ethernet address, the Hello World project can be compiled and readied for download into the PicoWeb server. This can be accomplished with the following command:

C:>pwbuild hello

This will cause the generation of a number of files, including an assembly language listing file, hello.lst, as well as four data files needed to download the firmware and Web pages into the PicoWeb server hardware:

hello.rom – Atmel micocontroller program memory binary data (a.k.a., ROM file) hello.ep – Atmel microcontroller on-chip EEPROM program binary data hello.el – PicoWeb CGI pcode binary data, to be loaded into the external serial EEPROM hello.dat – PicoWeb "Web file system" data (i.e., HTML code and images)

**Downloading the Project** - The first two files can be loaded into the PicoWeb server hardware using a PC parallel port by attaching the PicoWeb programming cable to the connector on the PicoWeb server and to the PC's parallel port, then entering the following command:

C:>pwavrld hello

This will erase the program and EEPOM memory in the PicoWeb server's Atmel microcontroller, then download new firmware and data into the chip.

At this point, if the PicoWeb server is plugged into the network, it should now be active on the Ethernet. In fact, one should be able to "ping" the PicoWeb server from the development system PC using the PicoWeb server's assigned IP address.

At this point, the Web pages and CGI pcode routines store in the files hello.dat and hello.el need to be loaded into the PicoWeb server. This can be done with the following command:

C:>pwnetld hello

which will download the data in these files over the network using the PC's network card. Assuming all goes well, the PicoWeb server can now be accessed over the network as a Web server. One should be able to retrieve the Web page shown in Figure 1 by using the following URL:

http://xx.yy.zz.ww/

where xx.yy.zz.ww is the IP address previously assigned to the PicoWeb server.